# **TOMTOM GO SUPERIOR KÄYTTÖOPAS**

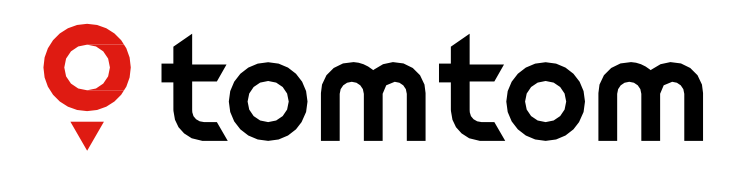

# **SISÄLTÖ**

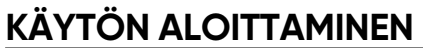

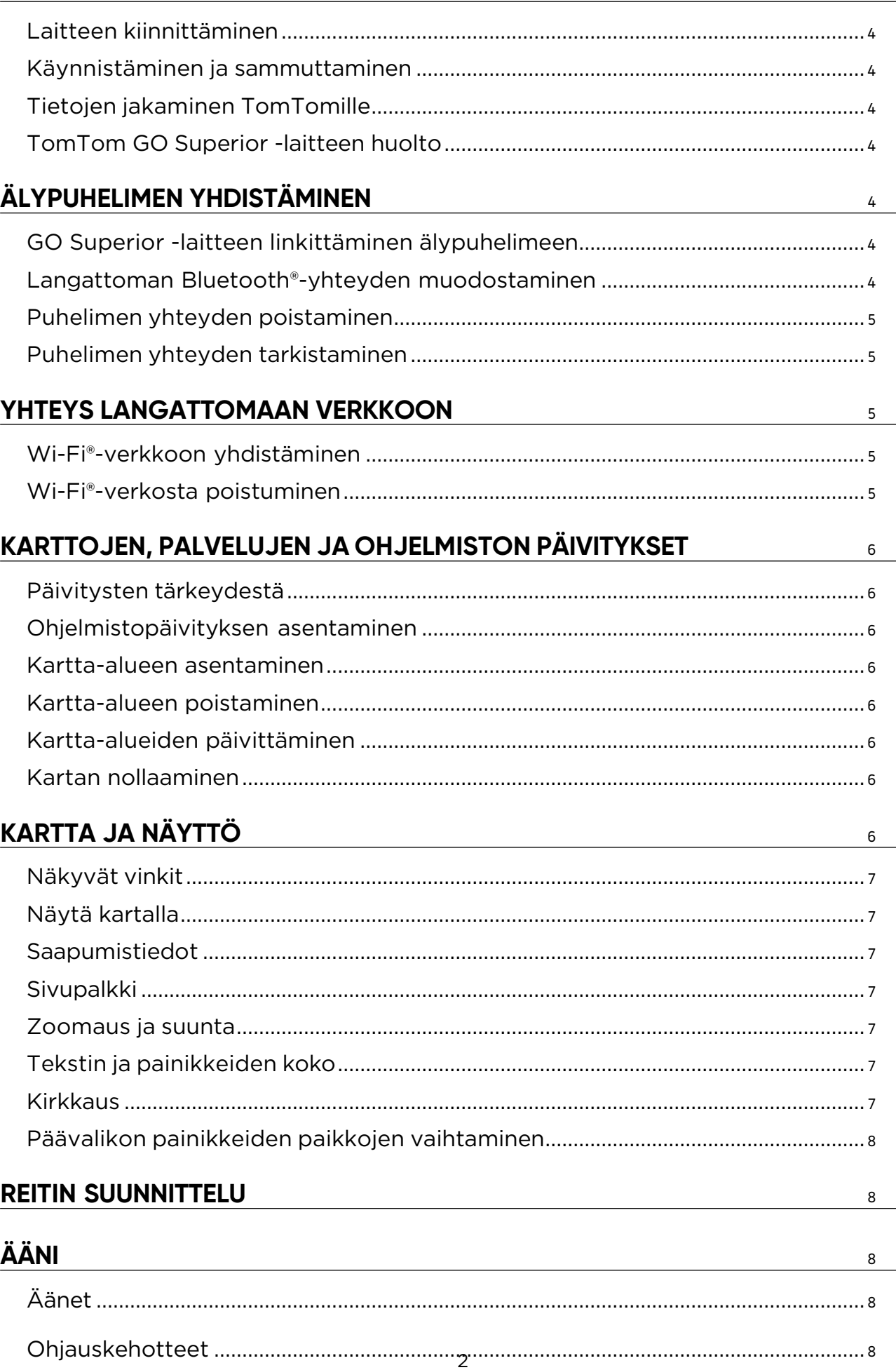

 $\overline{4}$ 

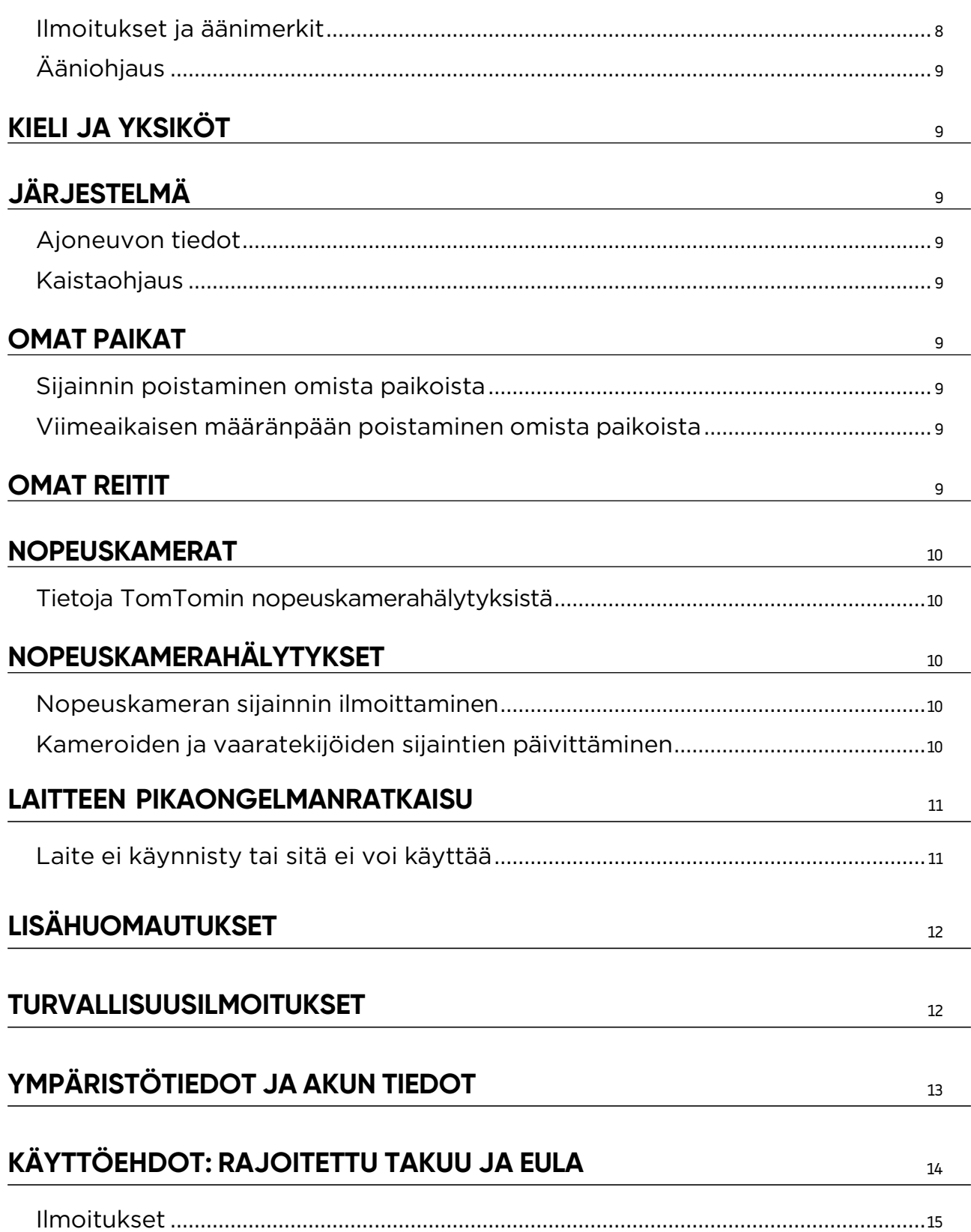

# <span id="page-3-0"></span>**KÄYTÖN ALOITTAMINEN**

### **Laitteen kiinnittäminen**

- 1. Kytke laitteen USB-johto pidikkeeseen.
- 2. Kytke USB-johdon toinen pää laturiin.
- 3. Työnnä laturi ajoneuvon pistorasiaan.
- 4. Aseta pidike tasaiselle pinnalle (esim. tuulilasiin, kuskin puoleiseen ikkunaan tai kojelaudalle kojelaudan pidikekiekon avulla).

Varmista, että laite ei estä näkyvyyttä tai kojelaudan, ajoneuvon ohjauslaitteiden, taustapeilien tai ilmatyynyjen toimintaa. Pidä laite käytön aikana pystyasennossa, jotta satelliittisignaalin vastaanotto toimii.

**HUOMAA:** Varmista, että TomTom GO Superior -laitteessa on tarpeeksi virtaa koko ajomatkan ajan käyttämällä TomTom GO Superiorin mukana tullutta autolaturia.

### **Käynnistäminen ja sammuttaminen**

Käynnistä laite painamalla sen virtapainiketta.

Paina virtapainiketta kahden sekunnin ajan ja valitse sen jälkeen joko **Sammuta** tai **Lepotila** sammuttaaksesi tai asettaaksesi laitteen lepotilaan.

Laitteen voi sammuttaa suoraan pitämällä virtapainiketta painettuna viisi sekuntia.

### **Tietojen jakaminen TomTomille**

Kun aloitat TomTom GO Superior -laitteen käytön (ts. ensimmäisen ohjatun asennuksen yhteydessä), pyydämme sinulta lupaa sijainnin ja tallennettujen reittien jakamiseen.

Käytämme näitä tietoja tuotteidemme kehittämiseen. Kerätyt tiedot tallennetaan laitteeseesi, minkä jälkeen ne noudetaan ja anonymisoidaan. Jos käytät TomTom-palveluja (esim. reaaliaikainen liikenne ja nopeuskamerahälytykset), käytämme sijaintitietoasi palvelujen toteuttamiseen. Tietojen jakamisasetuksia voi muuttaa myöhemmin seuraavasti:

- 1. Siirry päävalikon kohtaan **Asetukset**.
- 2. Valitse **Järjestelmä.**
- 3. Valitse sitten **Tietosi ja tietosuojasi.**
- 4. Voit nyt säätää tietojen jakamisasetuksiasi.

Voit katsoa lisätietoja tietosuojasta osoitteesta tomtom.com/privacy.

**HUOMAA:** Tietojen jakamisen ansiosta TomTom-palvelut, kuten liikennetiedot ja nopeuskamerahälytykset toimivat sulavasti. Sijaintitiedon jakamisen kieltäminen estää TomTom-palvelujen käytön.

### **TomTom GO Superior -laitteen huolto**

Huomioi laitteen käytössä seuraavat asiat:

- 1. Älä avaa laitteen koteloa. Se on vaarallista ja aiheuttaa laitteen takuun raukeamisen.
- 2. Puhdista ja kuivaa laitteen näyttö pehmeällä liinalla. Vältä nestemäisiä puhdistusaineita.

# **ÄLYPUHELIMEN YHDISTÄMINEN**

### **GO Superior -laitteen linkittäminen älypuhelimeen**

Liittämällä älypuhelimesi TomTom GO Superior -laitteeseen saat apua ja turvaa TomTom-palveluista, kuten reaaliaikaisista liikennetiedoista ja nopeuskamerahälytyksistä.

### **Langattoman Bluetooth®-yhteyden muodostaminen**

- 1. Kytke puhelimen **Bluetooth-yhteys** käyttöön. Varmista, että puhelin on yhdistämistilassa.
- 2. Siirry puhelimen **Asetuksiin** ja kytke hotspot/jaettu **Bluetooth**-yhteys käyttöön.
- 3. Siirry TomTom-laitteen **Asetuksiin**, valitse **Bluetooth** ja sitten **Lisää puhelin.**
- 4. Seuraa TomTom-laitteen ohjeita.
- 5. Valitse puhelimesi käytettävissä olevien laitteiden luettelosta.
- 6. Hyväksy laiteparin muodostuspyyntö puhelimessa.
- 7. Valitse **Pariliitos** TomTom-laitteessa. Voit nyt käyttää TomTom-palveluja.

### <span id="page-4-0"></span>**Puhelimen yhteyden poistaminen**

Yhteys poistetaan **Asetukset**-valikon kohdasta **Bluetooth**.

Siirry kohtaan **Pariliitetyt puhelimet**, valitse puhelimesi nimen vieressä oleva **asetuskuvake** ja vahvista valitsemalla Unohda.

**HUOMAA:** Voit poistaa laiteparin puhelimeltasi Bluetooth-asetuksista. Myös laitteen palauttaminen tehdasasetuksiin poistaa puhelimen yhteyden.

### **Puhelimen yhteyden tarkistaminen**

- 1. Siirry **Asetukset**-valikkoon ja valitse **Bluetooth**, jotta näet laitepariluettelon.
- 2. Valitse puhelin, johon haluat muodostaa yhteyden.

### **HUOMAA:** Varmista, että

- + puhelin näkyy laitteessa
- + **Bluetooth** on kytketty päälle puhelimessasi
- + datasopimus on voimassa.

### **YHTEYS LANGATTOMAAN VERKKOON**

### **Wi-Fi®-verkkoon yhdistäminen**

Voit päivittää laitteen ohjelmiston ja kartat langattomasti. Jotta laitteen käyttö olisi turvallista ja lataukset nopeita, suosittelemme käyttämään rajoittamatonta langatonta verkkoa (oma tai yksityinen verkko).

- 1. Siirry päävalikon kohtaan **Asetukset**.
- 2. Valitse langaton verkko, johon haluat muodostaa yhteyden, ja kirjaudu siihen sisään.
- 3. Valitse **Valmis** ja sitten **Yhdistä.**

**HUOMAA:** Jos käytettävissä ei ole langatonta verkkoa tai se on hidas, voit päivittää tietyt laitteen ominaisuudet käyttämällä tietokoneen internet-yhteyttä, kun yhdistät laitteen USB-johdolla. Karttoja voi ladata vain Wi-Fi-yhteydellä.

### **Wi-Fi®-verkosta poistuminen**

- 1. Siirry päävalikon kohtaan **Asetukset**.
- 2. Valitse langaton verkko, johon muodostit yhteyden.
- 3. Valitse Muokkaa ja sitten Unohda.

**HUOMAA:** Kun poistut langattomasta verkosta, se näkyy edelleen käytettävissä olevien verkkojen luettelossa, mutta laitteesi ei enää automaattisesti yhdistä siihen.

### <span id="page-5-0"></span>**KARTTOJEN, PALVELUJEN JA OHJELMISTON PÄIVITYKSET**

### **Päivitysten tärkeydestä**

Suosittelemme, että lataat ja asennat kartta-alueiden, palvelujen (esim. nopeuskameroiden) ja ohjelmiston päivitykset heti, kun ne ovat saatavilla, jotta saat ajantasaiset tie- ja liikennetiedot.

**HUOMAA:** Jos keskeytät tai peruutat kartta-alueen päivityksen kesken latauksen, siirry kohtaan **Asetukset > Kartta ja näyttö > Ladatut kartat** aloittaaksesi latauksen uudelleen.

### **Ohjelmistopäivityksen asentaminen**

- 1. Siirry kohtaan **Asetukset** > Päivitykset ja uudet kohteet.
- 2. Valitse luettelosta asennettavat päivitykset. Luettelossa näet TomTomin verkkokaupasta ostamasi tuotteet.
- 3. Kirjaudu pyydettäessä TomTom-tilillesi.

**A** Pidä laitteesi kytkettynä virtalähteeseen päivitysten aikana.

### **Kartta-alueen asentaminen**

- 1. Varmista, että Wi-Fi-verkon internet-yhteys toimii.
- 2. Siirry sitten **päävalikon kohtaan Asetukset > Kartta ja näyttö > Ladatut kartat** ja valitse **Lisää.**

# **Kartta-alueen poistaminen**

- 1. Siirry **päävalikon kohtaan Asetukset > Kartta ja näyttö > Ladatut kartat** ja valitse **Poista.**
- 2. Valitse sitten poistettavat alueet.

**HUOMAA:** Kartta-alueita voi asentaa ja päivittää vain Wi-Fi-yhteyden kautta. Jos TomTomin palvelimeen ei saada yhteyttä, **Lisää**-painikkeet eivät ole käytössä.

### **Kartta-alueiden päivittäminen**

Jos kartta-alueisiin on saatavilla päivityksiä, **Ladatut kartat** -tila **päävalikon kohdassa Asetukset > Kartta ja näyttö** on **Päivityksiä saatavilla** tilan **Ajan tasalla sijaan.** Päivitysten lataaminen:

- 1. Siirry **päävalikon kohtaan Asetukset > Kartta ja näyttö > Ladatut kartat.**
- 2. Lataa ja asenna päivitykset yksi kerrallaan.

Voit lyhentää lataamiseen kuluvaa aikaa valitsemalla kaikkien maiden sijaan vain ne maat, joiden haluat päivittyvän. Jos päivität useamman maan samalla kertaa, voit joutua toistamaan vaiheet.

### **Kartan nollaaminen**

Jos kartassa tai sen alueissa on ongelmia, voit palauttaa peruskartan **päävalikon kohdasta Asetukset > Järjestelmä > Nollaa kartta.**

Jos saatavilla on järjestelmäpäivitys, se on asennettava ensin. Nykyinen peruskartta ja sen asennetut alueet poistetaan laitteesta ja alkuperäinen peruskartta palautetaan. Tämän jälkeen sinun tulee asentaa ainakin yksi kartta-alue.

# **KARTTA JA NÄYTTÖ**

- 1. Siirry päävalikon kohtaan **Asetukset.**
- 2. Valitse **Kartta ja näyttö.**

Voit muuttaa seuraavia asetuksia:

- + Näkyvät vinkit
- + Kartan väri
- + Reitin väri
- + Teemaväri
- + Päivä- ja yövärit
- + Valikkoasettelu
- + Näytä kartalla
- <span id="page-6-0"></span>+ Saapumistiedot
- + Sivupalkki
- + Zoomaus ja suunta
- + Tekstin ja painikkeiden koko
- + Kirkkaus

### **Näkyvät vinkit**

Uusi parannettu näkyvien vinkkien toiminto on hyödyllinen eritoten kuuroille, huonokuuloisille tai muuten vain ilman ääniohjausta ajaville kuljettajille. Nämä kirkkaat, animoidut vinkit on suunniteltu kiinnittämään huomiosi ja varoittamaan sinua tulevista käännöksistä, kaistanvaihdoista, nopeuskameroista ja määränpäähän saapumisesta.

### **Näytä kartalla**

Voit muuttaa asetuksia käyttämällä kartan ominaisuuksien valitsimia:

- + Kiinnostavat paikat (KP)
- + Kaistaohjaus moottoriteillä
- + Ajettavan kadun nimi.
- + Kartan mittakaavapalkki
- + Vähäpäästöiset vyöhykkeet\*

\* Huomautus: Jos Vähäpäästöiset vyöhykkeet otetaan käyttöön tässä valikossa, kartallasi näkyvät vain vähäpäästöiset vyöhykkeet. Jos haluat (tämän lisäksi) välttää vähäpäästöisiä vyöhykkeitä reitilläsi, katso ohjeet kohdasta REITIN SUUNNITTELU.

**HUOMAA:** Laite näyttää karttanäkymän, kun näytetään vaihtoehtoinen reitti, ja opastusnäkymän, kun ajoneuvo liikkuu.

### **Saapumistiedot**

Valitse **Saapumistiedot,** jos haluat muuttaa sivupalkissa olevia tietoja. Voit valita jäljellä olevan matkan tai ajoajan joko määränpäähän tai seuraavaan pysähdykseen. Voit myös asettaa laitteen vaihtamaan automaattisesti jäljellä olevan ajan ja etäisyyslaskelmien välillä.

### **Sivupalkki**

Voit piilottaa reittipalkin ajonäkymästä valitsemalla **Sivupalkki > Piilota sivupalkki.** Tällöin palkki näkyy vain, kun sinulta edellytetään päätöksen tekemistä.

Voit suurentaa reittipalkin kokoa opastusnäkymässä ja näyttää liikenneruuhkien mukaiset aika- ja etäisyyslaskelmat reitin varrella valitsemalla **Sivupalkki > Erittäin suuri.**

Sivupalkissa näytettävien kiinnostavien paikkojen luokat valitaan kohdasta **Sivupalkki > Näytä sivupalkissa**.

### **Zoomaus ja suunta**

Muuta Kartan automaattisen zoomauksen asetukset itsellesi sopiviksi. Valitse:

- + Lähennä ohjeisiin
- + Zoomaus tietyypin mukaan
- + Ei automaattista zoomausta

Valitse kartan suunta, joko**3D, 2D** tai **2D, pohjoinen ylhäällä.**

### **Tekstin ja painikkeiden koko**

Valitse kohta **Tekstin ja painikkeiden koko**, jos haluat muuttaa tekstin ja painikkeiden kokoa. Valitse pieni, keskikoko tai suuri, ja valitse sitten **Käytä**. Tämän jälkeen laite käynnistyy uudelleen.

**HUOMAA:** Tämä toiminto on vain laitteissa, joissa on 6 tuuman (15 cm) tai 7 tuuman (18 cm) näyttö.

### **Kirkkaus**

Valitse **Kirkkaus**, jos haluat säätää näytön kirkkautta. Säädä **Päivävärin kirkkaus** ja **Yövärin kirkkaus** erikseen niiden kirkkauspalkeista.

### <span id="page-7-0"></span>**Päävalikon painikkeiden paikkojen vaihtaminen**

- 1. Siirry päävalikkoon.
- 2. Valitse siirrettävä painike pitämällä sitä pohjassa kahden sekunnin ajan.
- 3. Siirrä valittua painiketta painamalla nuolta oikealle tai vasemmalle.
- 4. Valitse **Valmis**

**HUOMAA:** Voit myös vaihtaa painikkeiden paikkoja Muokkaa-vaihtoehtojen avulla valitsemalla kynäkuvakkeen päävalikon asetuksista.

### **REITIN SUUNNITTELU**

Voit valita reitin suunnittelun asetukset, esimerkiksi:

+ Haluttu reittityyppi (nopein, lyhin, tehokkain)

+ Vältettävät kohteet (lautat/autojunat, tietullit, päällystämättömät tiet, kimppakyytikaistat, moottoritiet, tunnelit)

+ Uudelleenreititys (manuaalisesti, automaattisesti, ei käytössä)

+ Reitin vertailupaneeli käyttöön/pois.

+ Vähäpäästöisten vyöhykkeiden välttäminen reitillä

# **ÄÄNI**

- 1. Siirry päävalikon kohtaan **Asetukset**.
- 2. Valitse **Äänet.**

### **Äänet**

Valitse opastukselle ja ilmoituksille sopiva ääni valitun kielen mukaisesta valikoimasta. Kuulet näytteen, kun valitset äänen. Vahvista haluttu ääni valitsemalla se ja valitsemalla sitten paluunuoli.

### **Ohjauskehotteet**

Valitse, luetaanko **saapumisaika, aikaiset ohjeet, tienumerot, liikennemerkkien tiedot, kadunnimet** tai **vieraskieliset kadunnimet ääneen.** Valitse ääneen luettavat ilmoitukset niiden valitsimilla.

### **Ilmoitukset ja äänimerkit**

Tässä kohdassa valitaan käytettävät nopeuskamerahälytykset ja turvallisuusvaroitukset sekä niiden ajoitus. Käytettävissä ovat seuraavat toiminnot ja palvelut:

- + Kamerat: kiinteät ja siirrettävät nopeuskamerat
- + Kamerat: siirrettävän kameran mahdolliset paikat
- + Kamerat: keskinopeuden tarkistusalueet
- + Kamerat: nopeusvalvonta-alueet
- + Kamerat: liikennevalokamerat
- + Kamerat: rajoitetun tien kamerat
- + Turvallisuusvaroitukset: vaaravyöhykkeet
- + Turvallisuusvaroitukset: onnettomuuskeskittymät
- + Turvallisuusvaroitukset: riskivyöhykkeet
- + Turvallisuusvaroitukset: varoitukset vähäpäästöisestä vyöhykkeestä
- + Hälytykset: ylinopeutta ajettaessa
- + Hälytykset: liikenneruuhka tulossa

Voit myös valita, käytetäänkö näytön kosketusääniä.

**HUOMAA:** Voit säätää varoitusten tiheyttä, poistaa ne kokonaan käytöstä, ottaa käyttöön varoitukset liiallisesta nopeudesta liikennehäiriötä tai nopeuskameraa lähestyttäessä tai ottaa käyttöön varoitukset kaikista reitin häiriöistä ja nopeuskameroista.

### <span id="page-8-0"></span>**Ääniohjaus**

Voit valita ääniohjauksen käyttötavaksi joko **vaihtoehtoisen reitin** tai **ehdotetun määränpään ohjaamisen.**

# **KIELI JA YKSIKÖT**

- 1. Siirry päävalikon kohtaan **Asetukset**.
- 2. Valitse **Kieli ja yksiköt**. Voit muuttaa seuraavia asetuksia:
- + Kieli
- + Maa
- + Näppäimistöasettelu/kieli
- + Mittayksiköt
- + Ajan ja päiväyksen muoto

# **JÄRJESTELMÄ**

- 1. Siirry päävalikon kohtaan **Asetukset**.
- 2. **Järjestelmä**-kohdasta voit valita seuraavat:
- + Tietoja
- + Nollaa laite
- + Akkuasetukset
- + Tietosi ja tietosuojasi

### **Ajoneuvon tiedot**

Siirry päävalikon kohtaan **Asetukset** ja valitse **Ajoneuvon tiedot**. Voit valita moottorin tai polttoaineen tyypin, jonka mukaan sinulle tarjotaan opastusta, palveluja ja tietoa.

### **Kaistaohjaus**

Kaistaohjaus korostaa reittisuunnitelman mukaisen kaistan, jotta ehdit vaihtaa sille tarvittaessa. Toiminnon voi myös poistaa käytöstä.

- Jos haluat sulkea kaistaohjauksen, kosketa laitteen näyttöä.
- Jos haluat poistaa kaistaohjauksen käytöstä, siirry **päävalikon kohtaan Asetukset > Kartta ja näyttö > Näytä kartalla** ja poista valinta **Kaistaohjaus moottoriteillä.**

**HUOMAA:** Kaistaohjaus ei välttämättä toimi kaikilla teillä.

### **OMAT PAIKAT**

### **Sijainnin poistaminen omista paikoista**

- 1. Siirry päävalikon kohtaan **Omat paikat**.
- 2. Valitse **Poista**
- 3. Valitse poistettavat sijainnit ja valitse **Poista.**

### **Viimeaikaisen määränpään poistaminen omista paikoista**

- 1. Siirry päävalikon kohtaan **Omat paikat**.
- 2. Valitse **Viimeisimmät määränpäät.**
- 3. Valitse **Muokkaa luetteloa.**
- 4. Valitse poistettavat määränpäät ja valitse **Poista.**

### **OMAT REITIT**

Omat reitit -toiminnolla voit helposti tallentaa ja hakea esimerkiksi reitin työpaikalle, suunnittelemasi lomareissun tai usein käytetyt reitit perheen ja ystävien luo.

### <span id="page-9-0"></span>**NOPEUSKAMERAT**

### **Tietoja TomTomin nopeuskamerahälytyksistä**

TomTomin Nopeuskamerahälytykset-palvelu varoittaa seuraavista vaaroista ja liikenneturvallisuuskameroista:

- + Kiinteät ja siirrettävät nopeuskamerat (ohi kulkevien ajoneuvojen nopeusvalvonta)
- + Siirrettävän kameran mahdolliset paikat (usein käytetyt siirrettävän kameran paikat)
- + Keskinopeuskamera (ajoneuvon keskinopeus kahden pisteen välillä)
- + Nopeusvalvonta-alueet (monta nopeuskameraa)
- + Liikennevalokamerat (liikennevalojen noudattamisen valvonta)
- + Rajoitetun tien kamerat (varoitus liikenteen rajoituksista)
- + Onnettomuuskeskittymät (paikat, joissa on usein liikenneonnettomuuksia)

Tarvitset TomTom GO Superior -laitteen Nopeuskamerahälytykset-palvelun käyttöön internet-yhteyden.

**HUOMAA:** TomTomin Nopeuskamerahälytykset-palvelu ei välttämättä ole käytettävissä kaikissa maissa. Ranskassa voit käyttää TomTomin vaara- ja riskivyöhykkeiden varoituspalvelua. Saksassa ja Sveitsissä laki kieltää käyttämästä laitteita, jotka hälyttävät kiinteiden ja siirrettävien nopeusvalvontakameroiden sijainneista. TomTomin GPS-navigaattorien nopeuskamerahälytykset poistetaan käytöstä lain mukaan. Voit ottaa hälytykset käyttöön, kun poistut Saksan tai Sveitsin alueelta. Käyttäjä käyttää palvelua omalla vastuullaan, koska laki ei salli nopeuskamerahälytysten käyttöä kaikissa EU-maissa. TomTom ei ole vastuussa hälytysten ja varoitusten käytöstä.

# **NOPEUSKAMERAHÄLYTYKSET**

Saat omista **asetuksistasi** riippuen ilmoituksen nopeuskameroiden sijainneista seuraavasti:

- + Nopeuskamerakuvakkeet reittipalkissa ja kartalla näytettävän reitin varrella
- + Etäisyys nopeuskameraan reittipalkissa
- + Kameran sijainnin nopeusrajoitus reittipalkissa
- + Äänimerkki kameran lähestymisestä.

+ Ajoneuvosi nopeutta tarkkaillaan, kun lähestyt kameraa tai ajat keskinopeuden tarkistusalueella. Jos nopeutesi on yli 5 km/h yli nopeusrajoituksen, reittipalkki muuttuu punaiseksi. Jos nopeutesi on 5 km/h tai alle yli nopeusrajoituksen, reittipalkki muuttuu oranssiksi.

Voit näyttää liikenneturvallisuuskameran tyypin, enimmäisnopeuden ja keskinopeuden tarkistusalueen pituuden kartta- ja opastusnäkymässä valitsemalla nopeuskameran kuvakkeen reittipalkista. Karttanäkymässä voit myös valita reitillä näytettävien liikenneturvallisuuskameroiden tyypit.

### **Nopeuskameran sijainnin ilmoittaminen**

Jos kohtaat nopeuskameran, josta et saanut varoitusta, teethän siitä ilmoituksen. Varmista, että TomTompalveluihin on muodostettu yhteys ja että olet kirjautunut TomTom-tilillesi. Kun ilmoitat kameran sijainnin, tiedot tallennetaan laitteellesi, anonymisoidaan ja jaetaan muille kuljettajille. Voit ilmoittaa nopeuskameran sijainnin kahdella tavalla:

### **1: Nopeuspaneelin avulla**

- 1. Valitse opastusnäkymässä nopeuskameran kuvake nopeuspaneelista.
- 2. Nopeuskamerailmoituksen rekisteröinti vahvistetaan viestillä, jossa sinua kiitetään ilmoittamisesta.

### **2: Pikavalikon avulla**

- 1. Valitse opastusnäkymässä nykyisen sijainnin kuvake tai nopeuspaneeli.
- 2. Valitse sitten ponnahdusvalikosta **Ilmoita kamera**.
- 3. Nopeuskamerailmoituksen rekisteröinti vahvistetaan viestillä, jossa sinua kiitetään ilmoittamisesta.

**HUOMAA:** Voit poistaa nopeuskamerailmoituksen valitsemalla **Peruuta**.

### **Kameroiden ja vaaratekijöiden sijaintien päivittäminen**

Kun ohitat tiedetyn nopeuskameran sijainnin, reittipalkissa näkyy ilmoitus, jossa sinua pyydetään vahvistamaan onko kamera vielä tässä paikassa. Valitse **Kyllä** vahvistaaksesi sijainnin tai valitse **Ei**, jos haluat päivittää sijainnin.

# <span id="page-10-0"></span>**VAARA- JA RISKIVYÖHYKKEET**

TomTomin vaara- ja riskivyöhykkeiden varoituspalvelu on tarkoitettu Ranskassa ajamista varten. Ranskan laki muuttui 3.1.2012, minkä seurauksena kiinteiden ja siirrettävien nopeuskameroiden sijanneista varoittamisesta tuli laitonta. Tämän lain mukaisesti TomTom GO Superior -laite varoittaa vaaravyöhykkeistä ja riskivyöhykkeistä (ei nopeuskameroiden sijanneista).

**HUOMAA:** Vaaravyöhykkeet ovat määrättyjä pysyviä paikkoja. Riskivyöhykkeet ovat kuljettajien ilmoittamia sijainteja, "väliaikaisia" vaaravyöhykkeitä.

Koska vaara- ja riskivyöhykkeillä on yksi tai useampi nopeuskamera tai vaaratekijä, näytetään vaaravyöhykkeen kuvake kumpaakin vyöhykettä lähestyessä. Vyöhykkeen vähimmäispituus on 300 metriä taajamien teillä, 2 000 metriä sivuteillä ja 4 000 metriä moottoriteillä.

- + Nopeuskameroiden sijainnit eivät ole käytössä. Ne on korvattu vaaravyöhykkeen kuvakkeella, joka näytetään lähestyttäessä määrättyä vyöhykettä.
- + Vyöhykkeen pituus vaihtelee tien tyypin mukaan ja se on 300, 2 000 tai 4 000 metriä.
- + Jokaisella vaaravyöhykkeellä voi olla yksi tai useampi nopeuskamera.
- + Jos vaaravyöhykkeellä on useita nopeuskameroita lähekkäin, vaaravyöhykevaroitukset voivat yhdistyä, jolloin vaaravyöhyke pitenee. Huomaa, että Ranskan ulkopuolella varoitukset koskevat nopeuskameroiden sijainteja. Ranskassa varoitukset koskevat vaara- ja riskivyöhykkeitä.

### **LAITTEEN PIKAONGELMANRATKAISU**

### **Laite ei käynnisty tai sitä ei voi käyttää**

Jos laite ei toimi, tarkista ensin, että sen akussa on virtaa.

Laite varoittaa, kun akussa on vähän tai erittäin vähän virtaa jäljellä. Laite siirtyy lepotilaan, kun akun virta loppuu.

Jos ongelma ei ratkennut, yritä käynnistää laite uudelleen. Pidä virtapainiketta pohjassa, kunnes näet TomTomlogon ja kuulet rummunpärinän.

# <span id="page-11-0"></span>**LISÄHUOMAUTUKSET**

#### **Tärkeitä turvallisuushuomautuksia ja -varoituksia**

**GPS (Global Positioning System), GLONASS (Global Navigation Satellite System) ja GALILEO** 

GPS (Global Positioning System), GLONASS (Global Navigation Satellite System) ja GALILEO ovat satelliittijärjestelmiä, jotka lähettävät sijainti- ja aikatietoja ympäri maailman.

GPS-järjestelmää käyttää ja valvoo Yhdysvaltojen hallitus, joka myös vastaa yksin sen saatavuudesta ja tarkkuudesta.

GLONASS-järjestelmää käyttää ja valvoo Venäjän hallitus, joka myös vastaa yksin sen saatavuudesta ja tarkkuudesta.

GALILEO-järjestelmän käytöstä, saatavuudesta ja tarkkuudesta vastaa Euroopan GNSS-virasto (GSA).

GPS-, GLONASS- ja GALILEO-järjestelmien saatavuuden ja tarkkuuden tai ympäristön olosuhteiden muutokset voivat vaikuttaa tämän laitteen toimintaan. TomTom ei vastaa GPS-, GLONASS- tai GALILEO-järjestelmän saatavuudesta ja tarkkuudesta.

### **TURVALLISUUSILMOITUKSET**

### **Tärkeää! Lue ennen käyttöä!**

Jos näitä ohjeita ei kokonaisuudessaan tai osittain noudateta, seurauksena voi olla kuolema tai vakava vamma. Laitteen määrittäminen, käyttäminen ja huoltaminen väärin voi lisätä vakavan vamman, kuoleman tai laitteen vaurioitumisen riskiä. Käytä varoen -varoitus: Sinun vastuullasi on arvioida tilanteet, ajaa huolellisesti ja tarkkailla ympäristöäsi, kun käytät tätä laitetta. Älä anna laitteen käytön häiritä ajamistasi. Katso laitteen näyttöä mahdollisimman vähän ajon aikana. Sinun on noudatettava lakeja, jotka rajoittavat matkapuhelinten tai muiden laitteiden käyttöä tai kieltävät niiden käytön kokonaan ajon aikana. Esimerkiksi määräykset handsfree-järjestelmien käytöstä ajon aikana on huomioitava. Noudata aina sovellettavia lakeja ja liikennemerkkejä, erityisesti sellaisia, jotka koskevat ajoneuvosi mittoja, painoa ja hyötykuorman tyyppiä. TomTom ei takaa laitteen virheetöntä toimintaa eikä ehdotettujen reittien tarkkuutta. TomTom ei ole myöskään vastuussa mahdollisista rangaistuksista, jotka aiheutuvat paikallisten lakien ja määräysten laiminlyönnistä.

### **Oikea kiinnittäminen**

Älä kiinnitä laitetta niin, että se häiritsee näkyvyyttä tai vaikuttaa ajoneuvon hallintaan. Älä sijoita laitetta niin, että se häiritsee turvatyynyjen tai ajoneuvon muiden turvaominaisuuksien toimintaa.

### **Sydämentahdistimet**

Sydämentahdistimien valmistajat suosittelevat, että langatonta käsilaitetta pidetään vähintään 15 cm:n päässä sydämentahdistimesta, jotta laite ei häiritse tahdistimen toimintaa. Nämä suositukset vastaavat Wireless Technology Researchin riippumatonta tutkimusta ja suosituksia. Ohjeita sydämentahdistimen käyttäjille:

• Pidä laite AINA yli 15 cm:n / 6 tuuman päässä tahdistimesta.

• Älä kuljeta laitetta rintataskussa.

### **Muut lääketieteelliset laitteet**

Tarkista lääkäriltä tai lääketieteellisen laitteen valmistajalta, voiko langattoman tuotteen toiminta häiritä lääketieteellisen laitteen toimintaa.

#### **Laitteen huolto**

On tärkeää, että huolehdit laitteestasi:

- Älä koskaan avaa laitteen koteloa Se voi olla vaarallista ja mitätöi takuun.
- Pyyhi tai kuivaa laitteen näyttö pehmeällä liinalla. Älä käytä nestemäisiä puhdistusaineita.

**Luokitus: 6" tuote: 4YD60 DV5V, 2.4a 7" tuote: 4YD70 DV5V, 2.4a**

### **Miten TomTom käyttää tietojasi**

Tietoja henkilötietojen käytöstä on osoitteessa tomtom.com/privacy.

# <span id="page-12-0"></span>**YMPÄRISTÖTIEDOT JA AKUN TIEDOT**

### **Laitteesi**

Älä pura, murskaa, taivuta, väännä, puhkaise tai revi laitetta. Älä käytä laitetta kosteassa, märässä ja/ tai korroosiota aiheuttavassa ympäristössä. Laitetta ei saa sijoittaa tai jättää kuumaan paikkaan, suoraan auringonvaloon, mikroaaltouunin tai muun lämmönlähteen sisään tai lähelle tai painesäiliöön, eikä sitä saa säilyttää tällaisessa paikassa. Laite ei myöskään saa altistua yli 50 °C:n tai alle –20 °C:n lämpötiloille. Vältä navigaattorin pudottamista. Jos laite putoaa ja epäilet sen vaurioituneen, ota yhteyttä asiakastukeen. Käytä laitteen kanssa vain sen mukana toimitettuja latureita, telineitä tai USB-johtoja. TomTomin hyväksymät varaosat löydät osoitteesta tomtom.com.

### **Käyttölämpötila**

Tätä laitetta voi käyttää normaalisti lämpötilassa 0...45 °C. Pitkä altistuminen tätä korkeammille tai matalammille lämpötiloille voi vaurioittaa laitetta, eikä sitä siksi suositella. Lämpötilat: normaali käyttö: 0...45 °C, lyhytaikainen säilytys: –20...50 °C, pitkäaikainen säilytys: –20...35 °C. Tärkeää: Anna laitteen mukautua normaaliin käyttölämpötilaan vähintään yhden tunnin ajan, ennen kuin kytket siihen virran. Älä käytä laitetta tämän lämpötila-alueen ulkopuolella.

#### **Laitteen akku (ei vaihdettavissa)**

Tässä tuotteessa on litiumioniakku. Älä tee muutoksia akkuun tai kokoa sitä osista uudelleen. Älä vie vieraita esineitä akkuun äläkä upota tai altista sitä vedelle tai muille nesteille. Älä altista akkua tulelle, räjähdyksille tai muille riskeille. Älä aiheuta akulle oikosulkua tai salli metallisten, sähköä johtavien esineiden koskettaa akun napoja. Älä yritä vaihtaa tai poistaa akkua itse, ellei käyttöoppaassa selkeästi sanota, että akun voi vaihtaa itse. Vain ammattitaitoinen henkilö saa poistaa TomTom GO Superior -laitteen akun. Käyttäjän vaihdettavia akkuja on käytettävä vain niille tarkoitetuissa järjestelmissä.

**Varoitus:** Räjähdysvaara, jos akku vaihdetaan väärän tyyppiseen. Jos sinulla on ongelmia akun kanssa, ota yhteyttä TomTom-asiakastukeen. Ilmoitettu akunkesto on akun suurin mahdollinen kesto, joka perustuu keskimääräiseen käyttöprofiiliin ja voidaan saavuttaa ainoastaan tietyissä olosuhteissa. Voit pidentää akunkestoa pitämällä laitetta viileässä, kuivassa paikassa ja noudattamalla usein kysyttyjen kysymysten vinkkejä osoitteessa: tomtom.com/batterytips. Akku ei lataudu alle 0 °C:n tai yli 45 °C:n lämpötilassa.

Jos näitä ohjeita ei noudateta, akku voi vuotaa happoa, kuumentua, räjähtää tai syttyä ja aiheuttaa loukkaantumisen tai vahinkoja. Älä yritä puhkaista, avata tai purkaa akkua. Jos akku vuotaa ja joudut kosketuksiin vuotaneiden nesteiden kanssa, huuhtele altistuneet kohdat perusteellisesti vedellä ja ota heti yhteys lääkäriin.

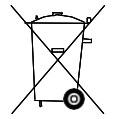

### **Akkujen hävittäminen**

TUOTTEEN SISÄLTÄMÄ AKKU ON KIERRÄTETTÄVÄ TAI HÄVITETTÄVÄ ASIANMUKAISESTI PAIKALLISTEN LAKIEN JA SÄÄDÖSTEN MUKAISESTI JA PIDETTÄVÄ AINA ERILLÄÄN TALOUSJÄTTEESTÄ. TOIMIMALLA NÄIN SUOJELET YMPÄRISTÖÄ.

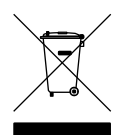

### **WEEE-direktiivi – sähkö- ja elektroniikkalaitteiden hävittäminen**

EU- ja ETA-alueilla tuotteessa tai sen pakkauksessa on roskasäiliön kuva direktiivin 2012/19/EU (WEEE) mukaan. Tuotetta ei saa hävittää kotitalousjätteen tai lajittelemattoman yhdyskuntajätteen mukana. Tuotteen voi hävittää palauttamalla sen myyntipisteeseen tai paikalliseen jätteiden vastaanottolaitokseen kierrätystä varten. EU- ja ETA-alueiden ulkopuolella roskasäiliön kuva ei välttämättä viittaa samaan asiaan. Lisätietoja paikallisista kierrätysmahdollisuuksista voi pyytää paikalliselta vastuuviranomaiselta. Loppukäyttäjän vastuulla on hävittää tuote paikallisten lakien mukaisesti.

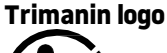

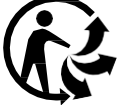

# **KÄYTTÖEHDOT: RAJOITETTU TAKUU JA EULA**

Tätä tuotetta koskevat TomTomin käyttöehdot, mukaan lukien rajoitettu takuu ja loppukäyttäjän käyttöoikeussopimuksen ehdot. Lisätietoja on osoitteessa tomtom.com/legal.

#### **Tämä asiakirja**

Tämä asiakirja on valmisteltu huolellisesti. Jatkuvan tuotekehityksen vuoksi osa tiedoista ei välttämättä ole täysin ajan tasalla. Tässä annetut tiedot saattavat muuttua ilman erillistä ilmoitusta. TomTom ei vastaa tämän asiakirjan teknisistä tai toimituksellisista virheistä tai puutteista eikä tämän asiakirjan käyttämisestä johtuvista satunnaisista tai välillisistä vahingoista. Tätä asiakirjaa ei saa kopioida ilman TomTom N.V:n kirjallista lupaa.

#### **Mallinumero**

TomTom GO Superior 6": **4YD60** TomTom GO Superior 7": **4YD70**

### **TomTom GO Superior -laitteen CE-merkintä ja radiolaitedirektiivi**

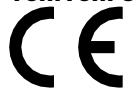

### **EU:n edellyttämä ominaisabsorptionopeutta (SAR) koskeva vaatimustenmukaisuus**

TÄMÄ LANGATON LAITEMALLI TÄYTTÄÄ RADIOALTISTUSTA KOSKEVAT HALLITUKSEN VAATIMUKSET, KUN LAITETTA KÄYTETÄÄN TÄMÄN OSAN OHJEIDEN MUKAISESTI

Tämä GPS-navigointijärjestelmä on radiolähetin ja -vastaanotin. Se on suunniteltu ja valmistettu siten, että se ei ylitä Euroopan unionin neuvoston asettamia radiotaajuisen energian altistumisrajoituksia.

Euroopan unionin neuvoston suosittelema SAR-rajoitus on 2,0 W/kg mitattuna 10 grammalla kudosta (4,0 W/kg mitattuna 10 grammalla kudosta jäsenissä – käsissä, ranteissa, nilkoissa ja jaloissa). SAR-testeissä käytetään EU:n neuvoston määrittämiä normaaleja käyttöasentoja, kun laite käyttää suurinta ilmoitettua lähetystehotasoa kaikilla testatuilla taajuuskaistoilla.

**Huomautus:** Kaikkien laitemallien mukana toimitetaan asennusopas.

#### **TomTom GO Superior -laitteen UKCA-logo ja radiolaitteita koskevat määräykset**

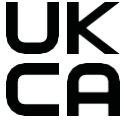

#### **Vastuullinen osapuoli Yhdistyneessä kuningaskunnassa**

TomTomin Yhdistyneen kuningaskunnan edustaja on TomTom Sales B.V. (UK Branch), c/o WeWork, 16 Great Chapel Street, W1F 8FL, Lontoo, Yhdistynyt kuningaskunta.

Tätä laitetta voi käyttää kaikissa EU:n jäsenvaltioissa. Laitteen taajuuskaistat ja suurin mahdollinen radiotaajuuden lähetysvoima ovat seuraavat:

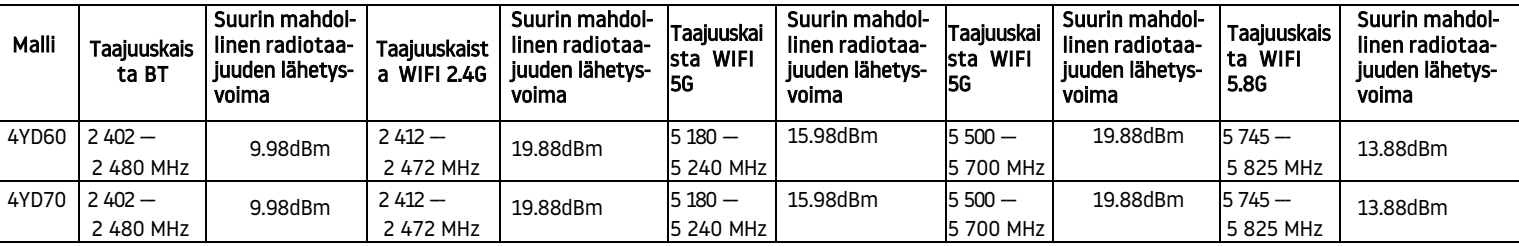

TomTom vakuuttaa täten, että radiolaitetyyppi TomTom GO Superior -GPS-navigointijärjestelmä noudattaa direktiiviä 2014/53/EU. EU:n vaatimustenmukaisuusvakuutus on luettavissa kokonaisuudessaan osoitteessa: [http://www.tomtom.com/en\\_gb/legal/declaration-of-conformity/](http://www.tomtom.com/en_gb/legal/declaration-of-conformity/)

TomTom vakuuttaa lisäksi, että radiolaitetyyppi TomTom GO Superior noudattaa vuoden 2017 määräyksiä Nro. 1206, sellaisena kuin se on muutettuna (UK SI 2017 No. 1206). Yhdistyneen kuningaskunnan vaatimustenmukaisuusvakuutus on luettavissa kokonaisuudessaan osoitteessa: [https://www.tomtom.com/en\\_gb/](https://www.tomtom.com/en_gb/legal/declaration-of-conformity/) [legal/declaration-of-conformity/](https://www.tomtom.com/en_gb/legal/declaration-of-conformity/)

Käyttö [taajuudella 5 150](https://www.tomtom.com/en_gb/legal/declaration-of-conformity/)~5 250 MHz on tarkoitettu vain sisäkäyttöön.mukaan lukien asennukset maantieajoneuvojen sisällä.

### **Ilmoitukset**

### **TomTom-ilmoitukset**

© 1992–2023 TomTom N.V. Kaikki oikeudet pidätetään. TOMTOM, sen logo ja GO ovat TomTom International B.V.:n rekisteröimättömiä tai rekisteröityjä tavaramerkkejä Euroopan unionissa, Yhdysvalloissa ja muissa maissa.

#### **Kolmannen osapuolen tunnistamisilmoitukset**

Wi-Fi® on Wi-Fi Alliancen® rekisteröity tavaramerkki. Cerence® on Cerence Operating Companyn rekisteröity tavaramerkki ja sitä käytetään tässä lisenssin nojalla. Bluetooth®-sanamerkki ja -logot ovat Bluetooth SIG, Inc:n omistamia rekisteröityjä tavaramerkkejä. TomTom käyttää niitä lisenssin nojalla. Muut tavaramerkit ja tuotenimet ovat omistajiensa omaisuutta.

#### **Muut kolmansien osapuolten lisenssit ja/tai OSS-ilmoitukset ja -lisenssit**

Tässä laitteessa oleva ohjelmisto sisältää tekijänoikeuden suojaaman ohjelmiston, johon on avoimen lähdekoodin lisenssien käyttölupa. Sovellettavat käyttöluvat ovat luettavissa käyttölupaosassa. Vastaavan täydellisen lähdekoodin saa meiltä kolme vuotta tämän tuotteen viimeisestä toimituksesta. Lisätietoja on osoitteessa [tomtom.com/opensource](http://tomtom.com/opensource) tai ota yhteyttä paikalliseen TomTomin asiakastukitiimiin osoitteessa help.tomtom.com. Lähetämme pyydettäessä lähdekoodin sisältävän CD-levyn.